# **아두이노 시뮬레이션 프로그래밍**

**v1.0**

## **김영준 저**

**공학박사, 목원대학교 겸임교수 前 Microsoft 수석연구원**

**헬로앱스 http://www.helloapps.co.kr**

## **03 절전기능 LED 후레쉬**

#### 학습 목표

- 아두이노의 디지털 버튼 작동 방법을 이해하고 다양한 용도로 활용할 수 있다.
- 문자와 문자라인 출력문을 이용하여 아두이노 내부의 값을 컴퓨터 화면에 출력할 수 있다.

#### 실습 개요

- 문자라인 출력문을 이용하여 값을 출력해 본다.
- 문자출력문과 문자라인 출력문을 조합하여 구구단을 출력해 본다.
- ◾ 디지털 읽기 (DigitalRead) 명령어로 버튼값을 인식해 본다.
- 버튼 눌림 상태를 이용하여 LED가 켜져 있는 시간을 지정할 수 있다.

## **3.1 준비하기**

#### 준비물

- 아래 주비물은 실제 아두이노 키트가 있는 경우를 예로 든 것이며, 아래 하 드웨어 구성과 동일한 내용을 시뮬레이션으로 진행하게 된다.
- 아두이노 보드, 올인원 쉴드, 디지털 LED 모듈 1개, 디지털 버튼 모듈 1개

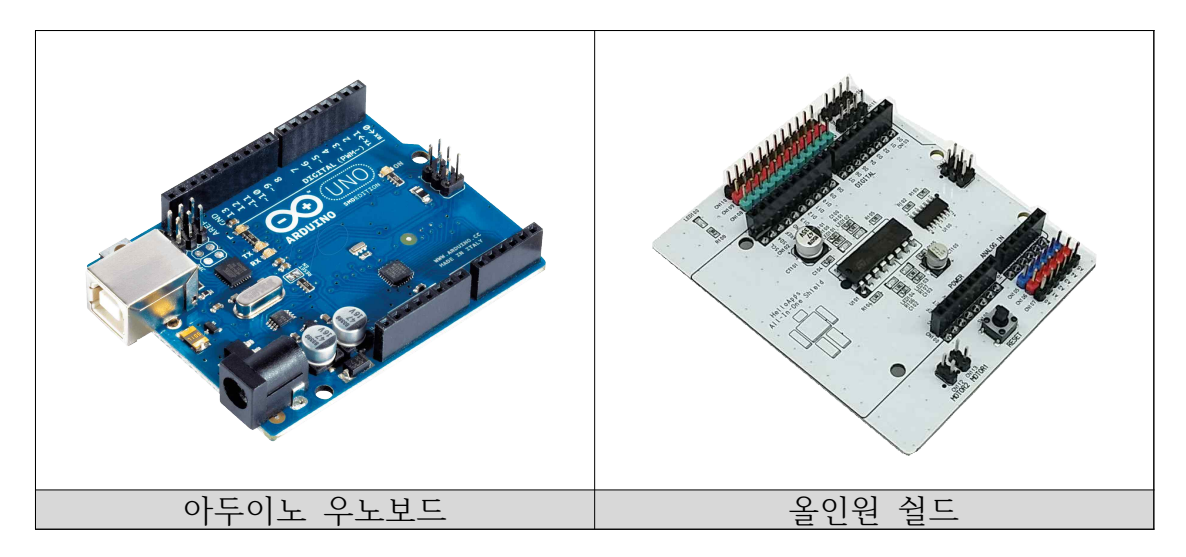

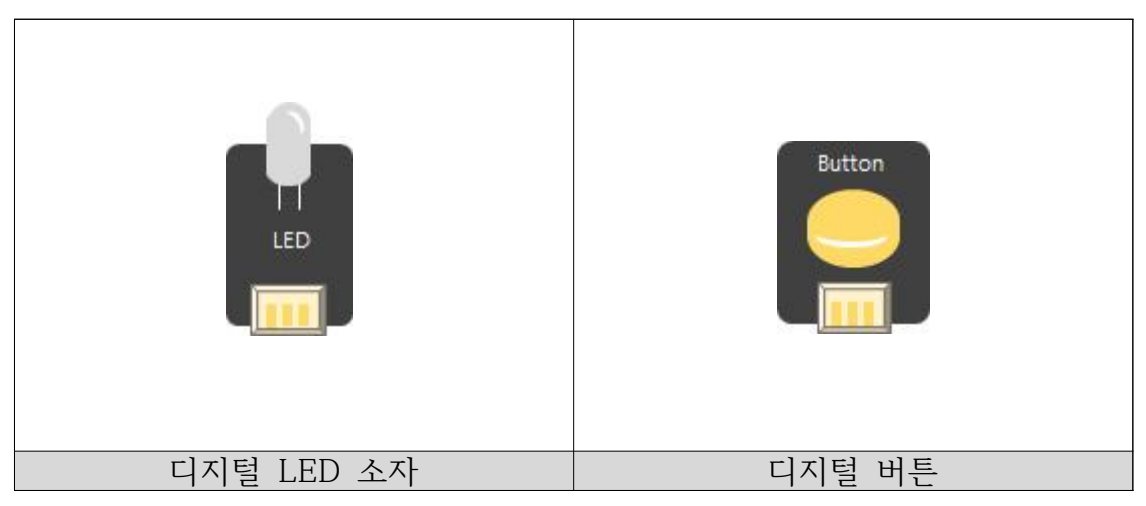

#### H/W 연결하기

- 디지털 버튼을 디지털 4번 핀에 연결한다.
- 디지털 LED 소자를 디지털 13번에 연결한다.

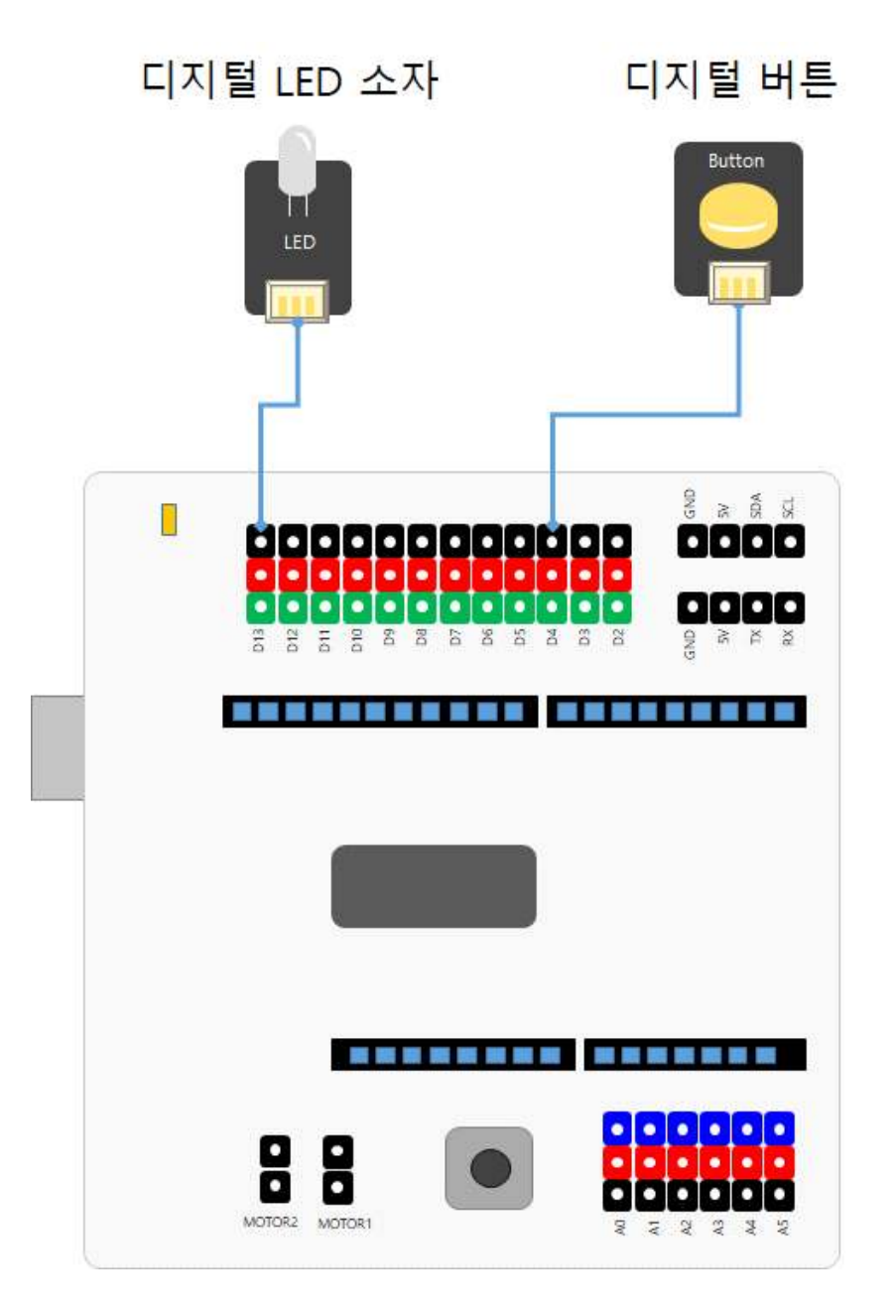

#### 시뮬레이션 상에서의 연결 정보

■ 시뮬레이션 상에서는 디지털 LED 소자가 각각 디지털 11번, 12번, 13번에 연결되어 있으며, 버튼은 디지털 4번 ~ 8번에 연결되어 있다.

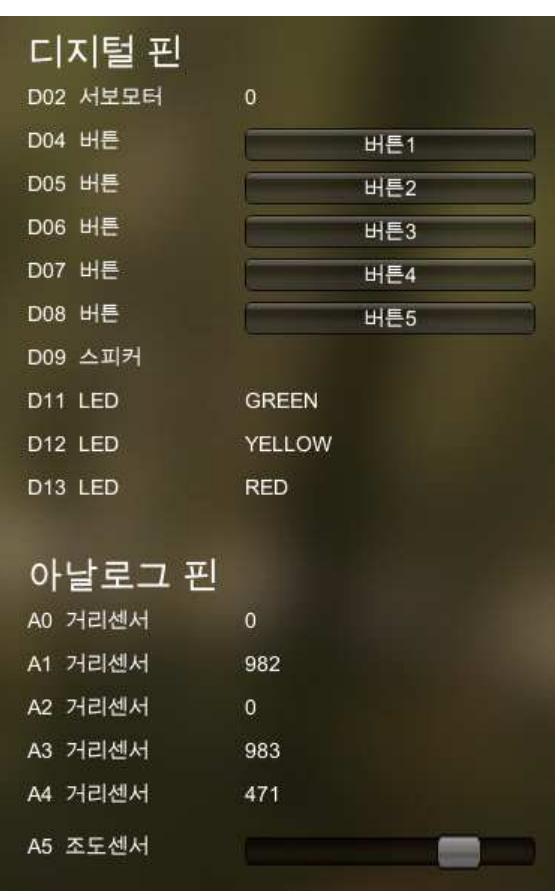

- 디지털 핀에 연결된 부품
	- 디지털 2번: 서보 모터
	- 디지털 4번 ~ 8번: 버튼 센서
	- 디지털 9번: 스피커
	- 디지털 11번: 초록색 LED
	- 디지털 12번: 노란색 LED
	- 디지털 13번: 빨간색 LED

## **3.2 문자라인 출력하기**

#### 문자라인 출력하기

■ 아두이노에서 콘솔 화면에 문자열을 한 줄씩 출력하는 명령어는 다음과 같 이 PrintLine 또는 Serial.println 명령어를 사용한다.

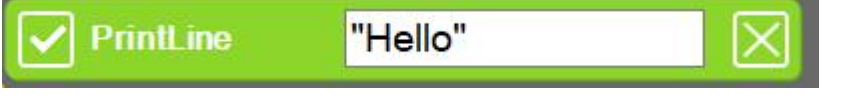

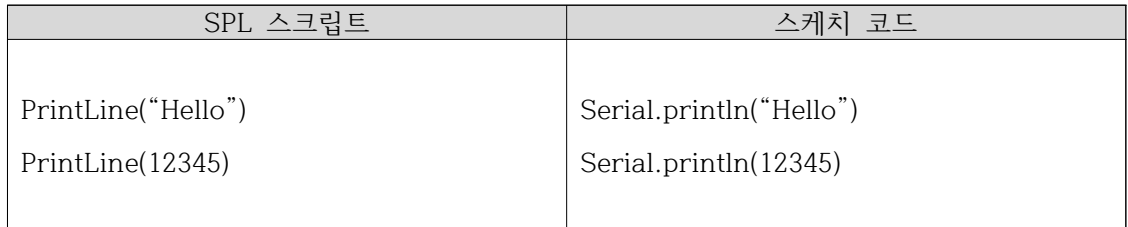

화면에 "Hello World" 출력하기

■ 시뮬레이션 실행 화면에 Hello World 라는 단어가 한 번만 출력되도록 프 로그램을 작성해 본다.

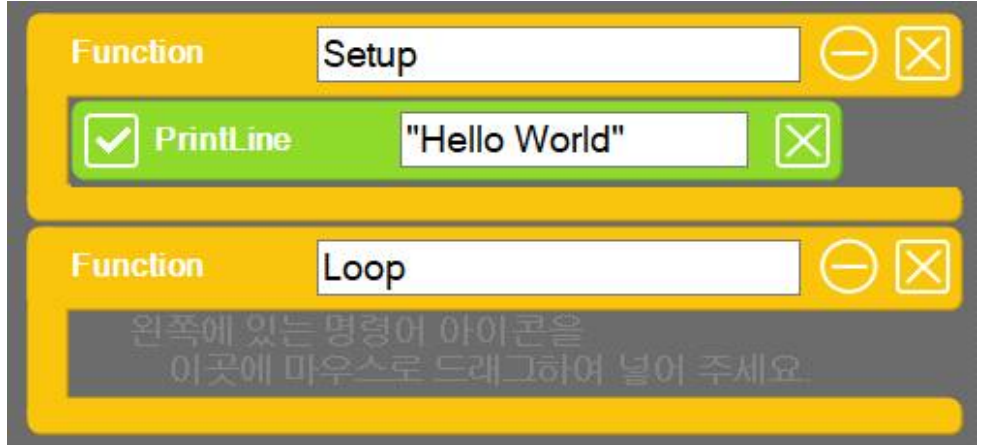

#### 1씩 증가하는 숫자 출력하기

■ 화면에 1씩 증가하는 숫자를 출력해 보자.

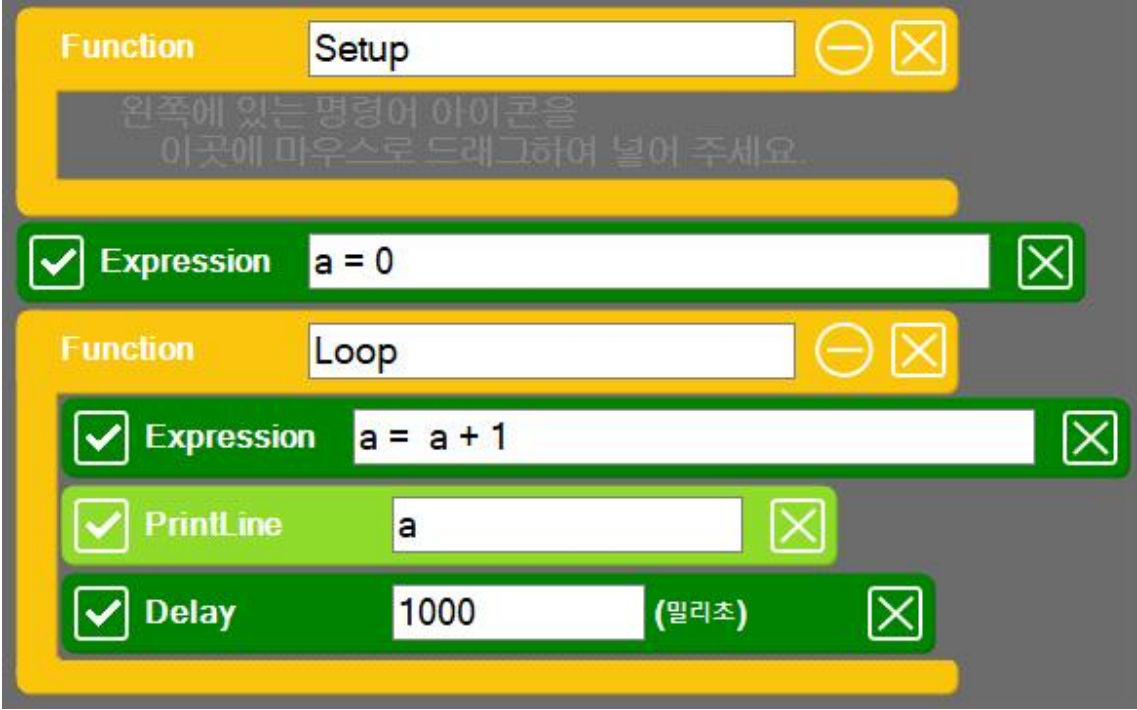

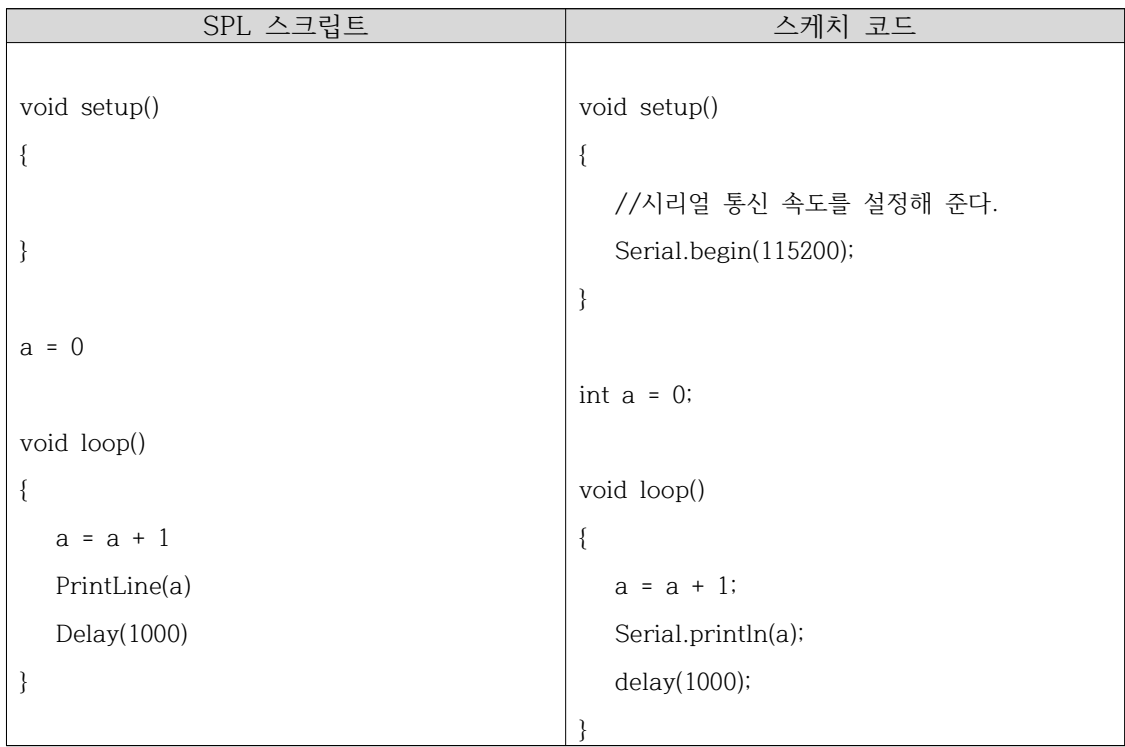

#### ※ 주의 사항

※ Print 명령어는 같은 줄에 값을 이어서 출력하고 PrintLine 명령어는 값을 출력한 후, 줄을 바꾸게 된다. PrintLine 명령어를 사용해야할 곳에 Print 명령어를 사용하지 않도록 주의를 기울인다.

#### 전역변수와 지역변수

■ 위의 프로그램을 아래와 같이 수정하여 실행할 경우, 결과가 어떻게 달라지 는 지 예상해 보고 그 이유에 대해 살펴본다.

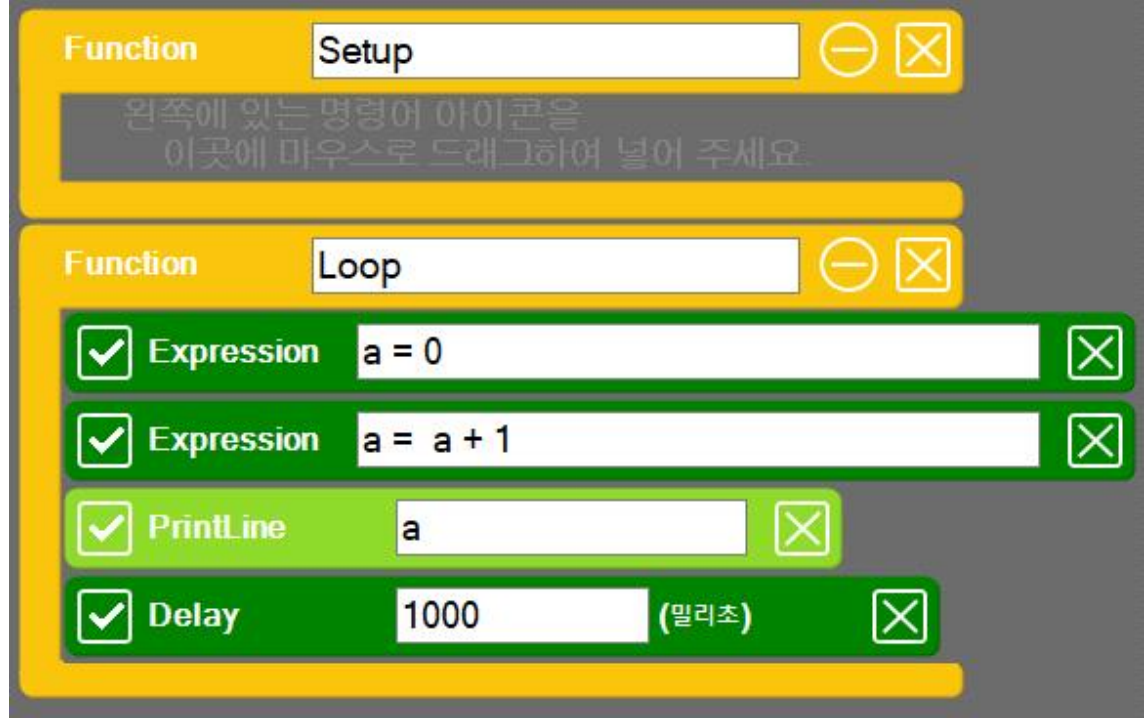

- 변수 a가 함수 바깥쪽에 선언된 경우는 전역변수 라고 부르며, 함수 안에 선언된 경우에는 지역변수라고 부른다.
- 전역변수일 경우에는 함수의 명령어 실행이 끝나도 계속 같이 저장되어 있 다.

## **3.3 for 반복문**

for 반복문

■ 일정한 횟수 만큼 명령어를 반복적으로 실행시키기 위해서는 for 반복문을 사용한다.

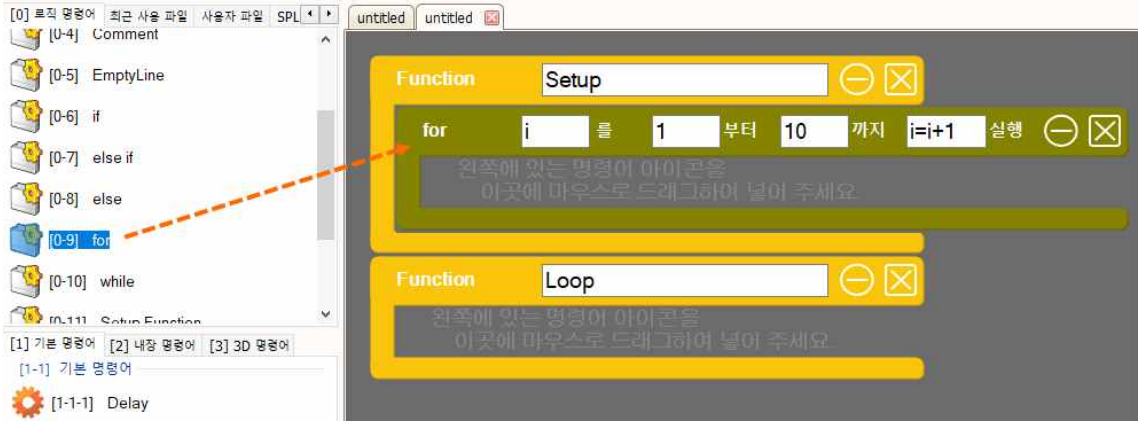

- 위의 예에서는 for 반복문 안에 값이 변수 i 가 정의되어 있다.
- 변수 i는 10이 될 때 까지 1씩 증가(i = i +1) 한다.
- 아래의 코드는 증가된 변수 값을 화면에 출력해 보는 예제이다.

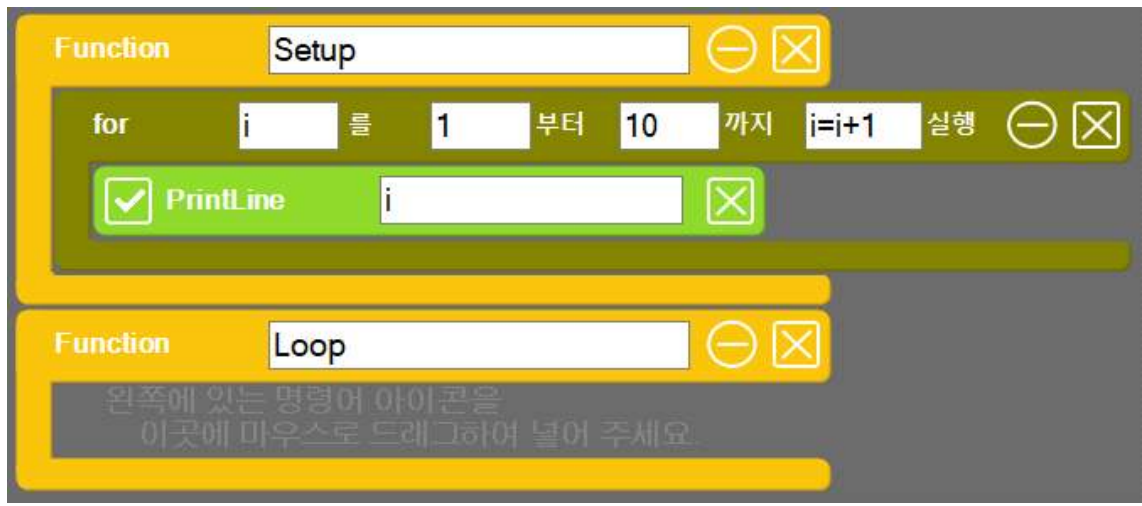

#### 1부터 10까지의 합 구하기

■ for 반복문을 이용하여 1부터 10까지의 합을 구하여 화면에 출력하는 기능 을 구현해 보기 바란다.

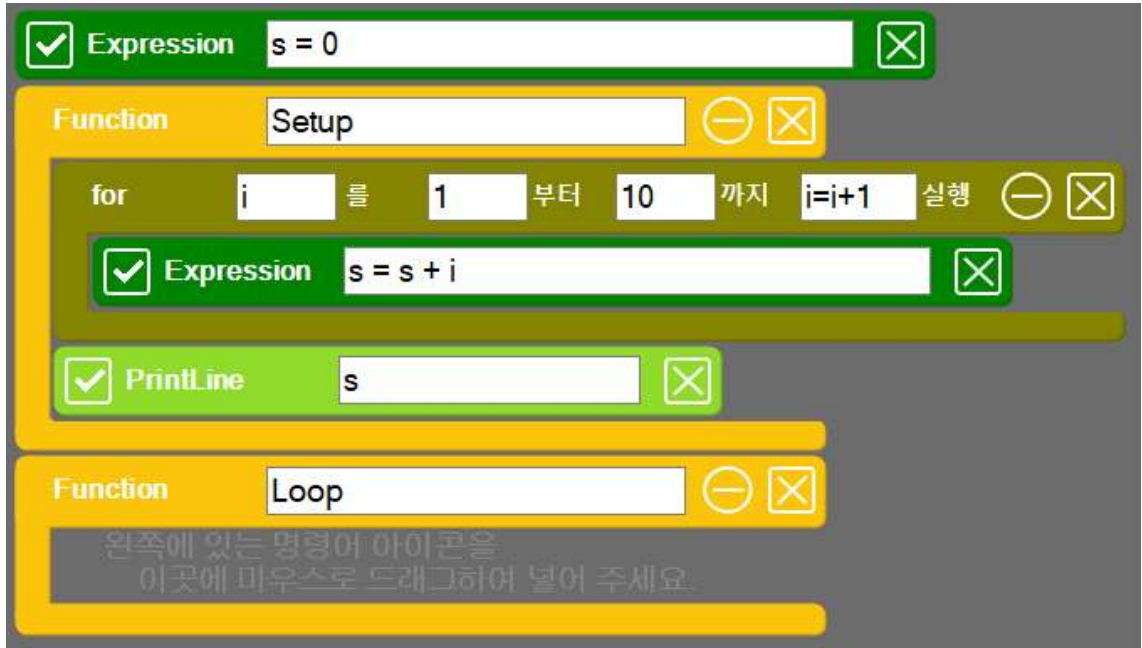

■ Print 명령어를 이용하여 결과이 "Sum: 55" 와 같이 표시되도록 명령어를 추가해 본다.

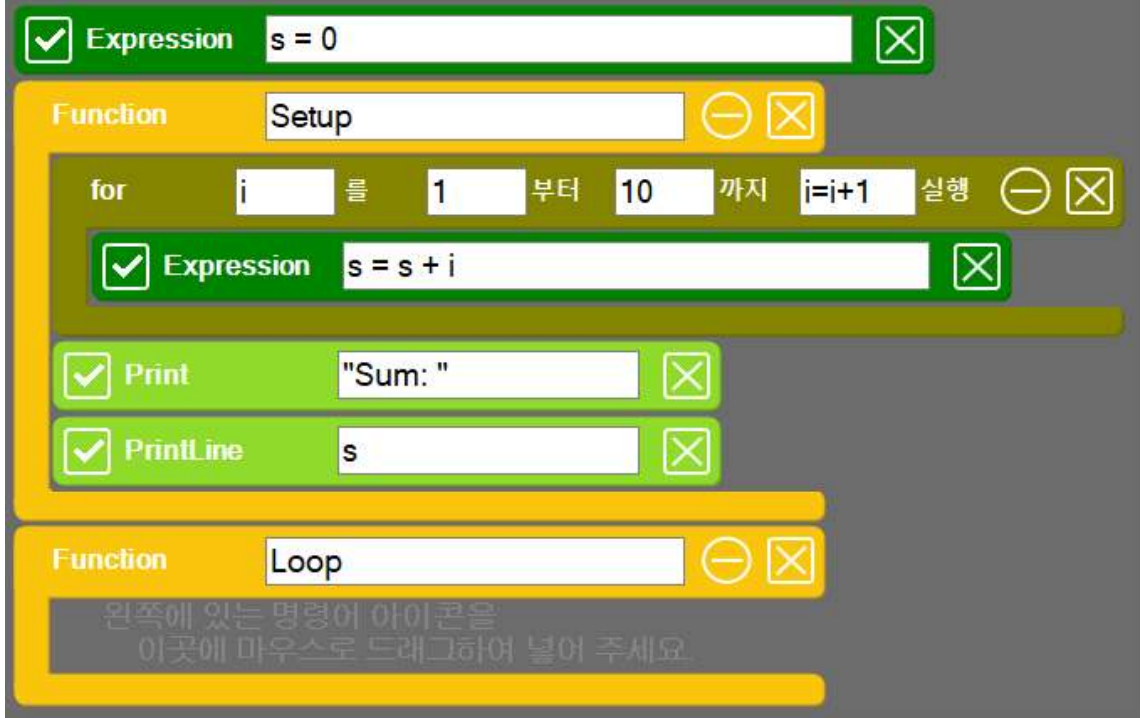

■ 위의 예제에서 Print 명령어가 한 역할에 대해 설명해 본다.

## **3.4 구구단 출력하기**

#### 구구단 출력하기

◾ Print 명령어와 PrintLine 명령어를 조합하여 사용하면 화면에 필요한 정 보를 보기 좋게 생성하여 표시할 수 있다. Print 명령어는 값을 옆으로 이 어서 출력하는 기능이 있으므로, 구구단의 문자열을 프로그램으로 생성하 여 표시할 수 있다.

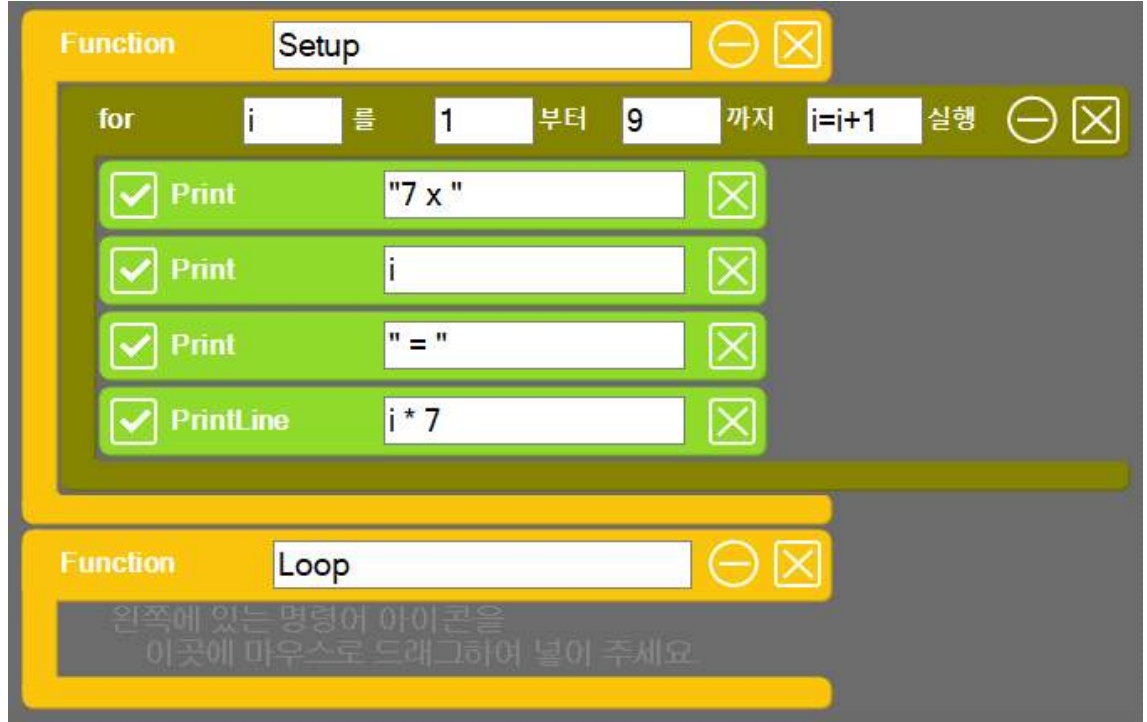

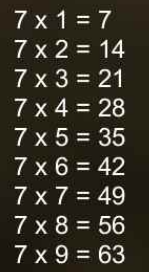

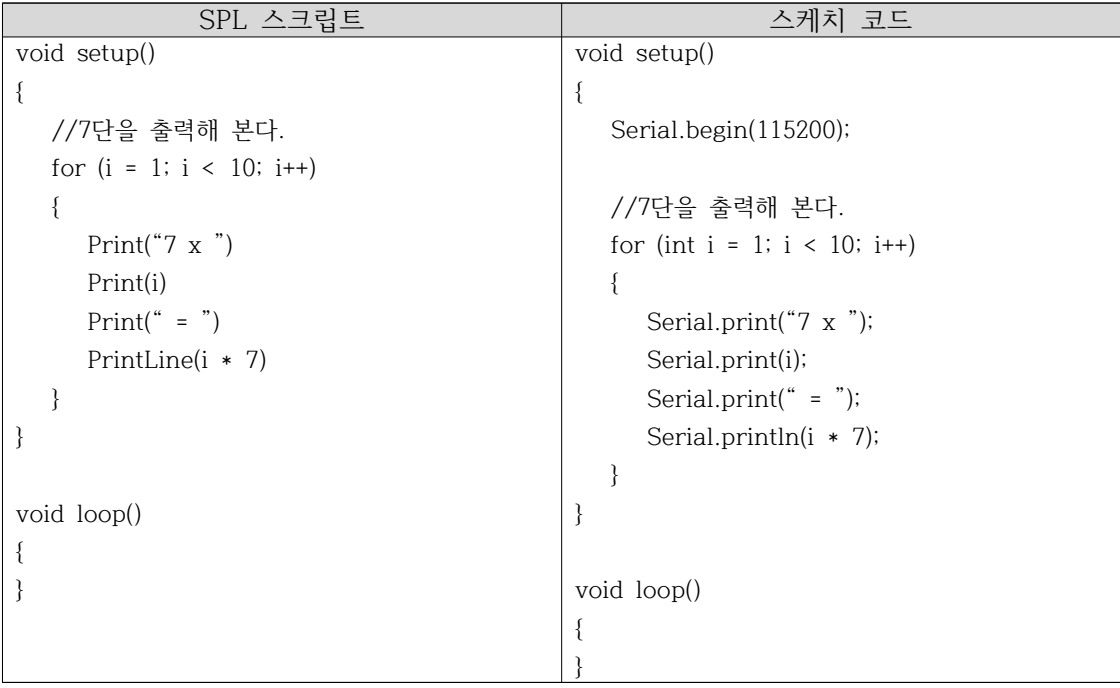

│ 실습 │<br>▶ 다중 for 반복문을 이용하여 구구단 전체를 출력해 본다.

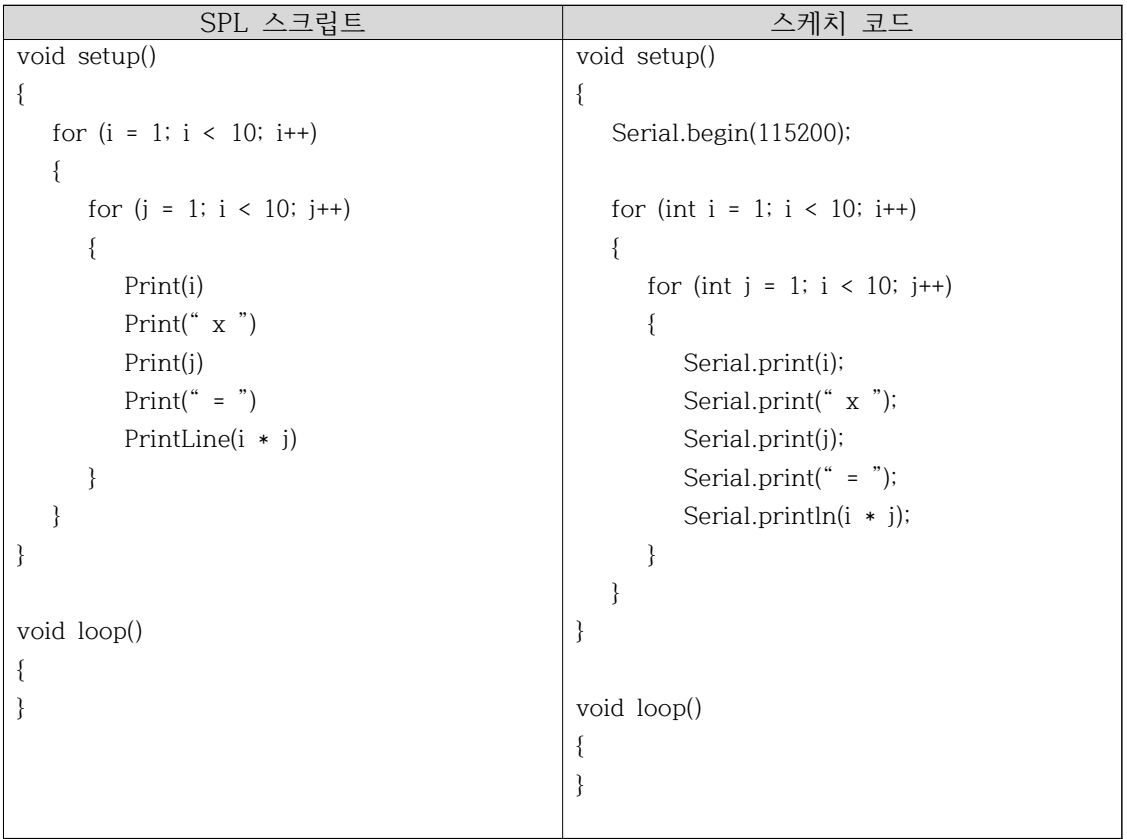

## **3.5 DigitalRead 명령어로 버튼값 읽어오기**

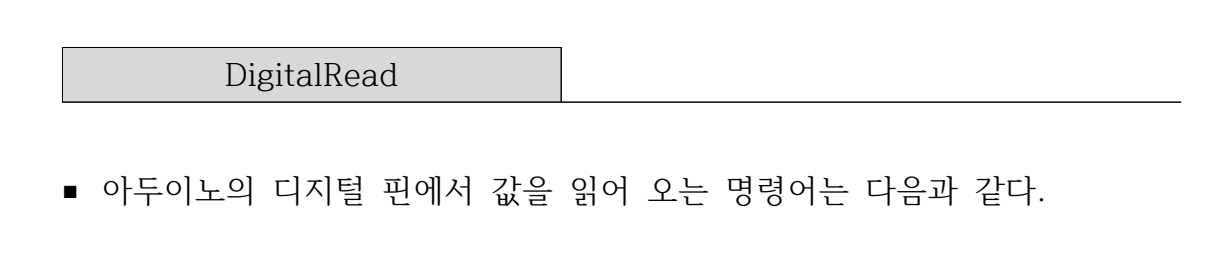

변수 = DigitalRead(핀번호)

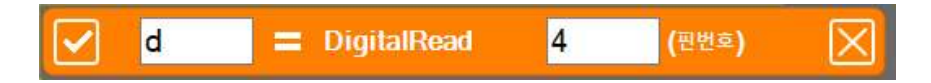

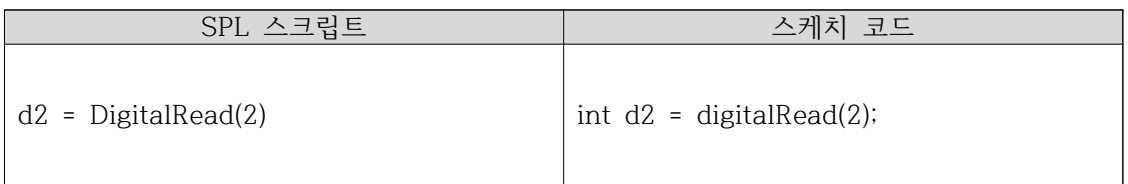

■ DigitalRead() 함수로 읽은 값은 정수형 변수에 저장되며, 값은 0 (LOW) 또는 1 (HIGH) 중에 하나가 된다.

#### 디지털 버튼값 출력하기

■ 디지털 4번 핀에 연결되어 있는 디지털 버튼의 값을 읽어 와서 화면에 출 력하는 코드이다. 핀 번호와 변수 이름을 확인한 후 아래의 코드를 작성해 본다.

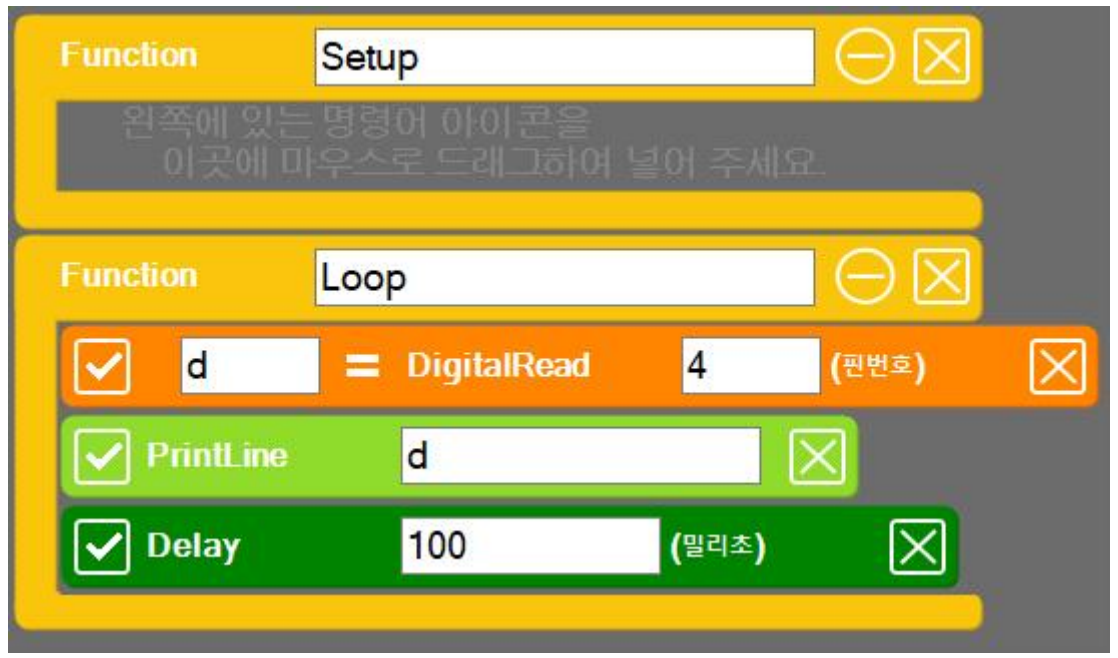

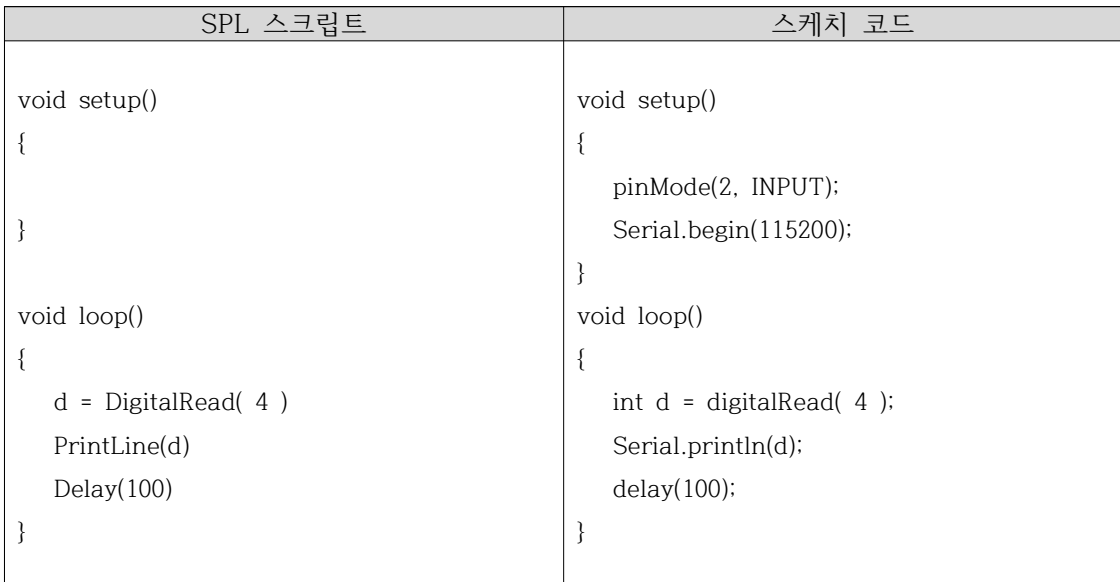

■ 실행 창에서 버튼1을 클릭하여 결과 값이 어떻게 달라지는 지 확인해 본 다.

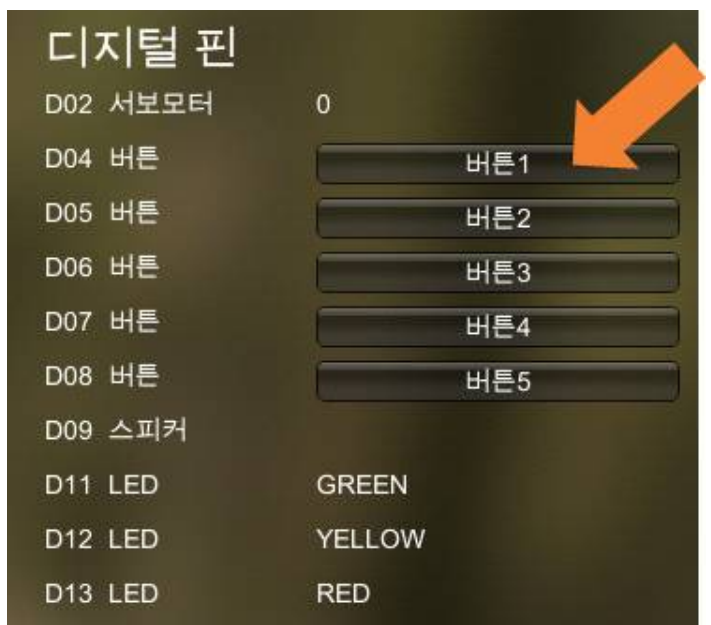

■ 콘솔창에 표시되는 값을 확인해 보면, HIGH나 LOW가 아닌 0 또는 1 숫자 로 표시되는 것에 유의한다.

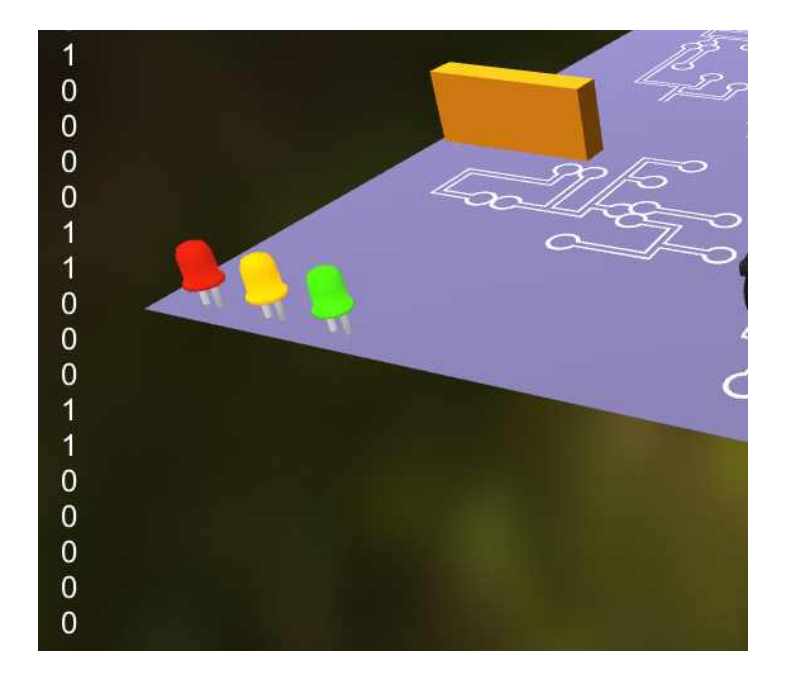

## **3.6 버튼으로 LED 켜기**

#### if 조건문

■ C언어에서 if 조건비교 명령어는 괄호 안에 있는 조건이 참이면 if 블록 안 에 있는 명령어를 실행하게 된다.

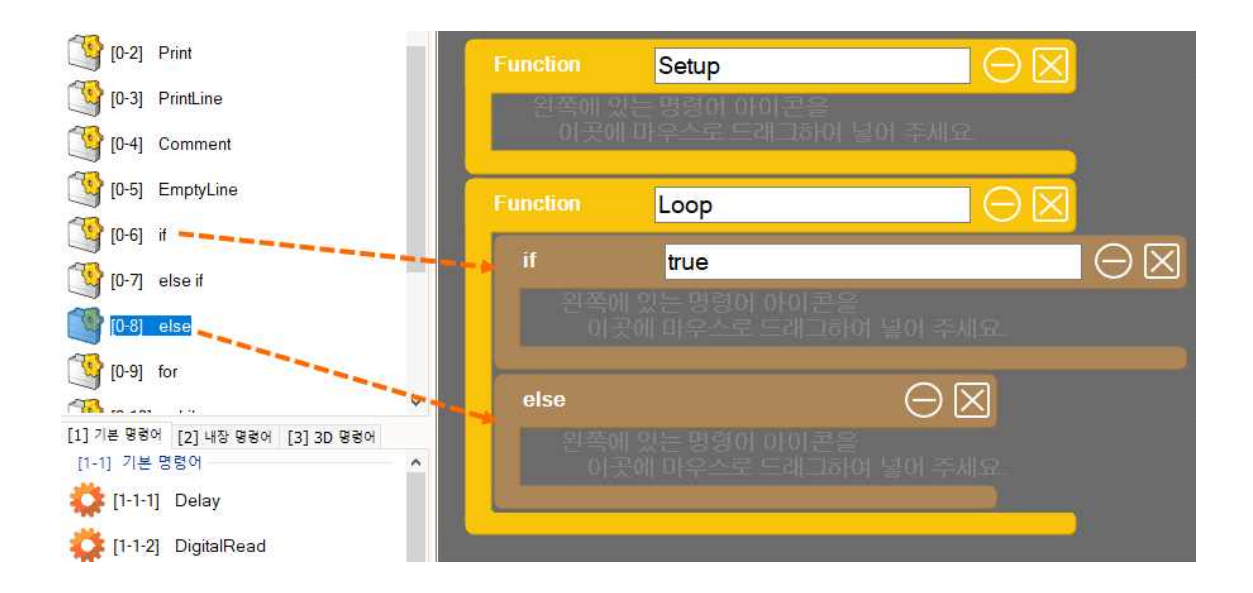

if (조건이 true 이면) { //이곳에 있는 명령어들이 실행된다. }

#### 예)

 $\overline{\Gamma}$ 

if ( d2 == HIGH ) { PrintLine("Button Pressed") }

■ 조건이 만족하지 않는 경우에 명령어를 실행하려면 else 블록을 추가한다.

#### 버튼의 상태 출력하기

◾ 버튼의 눌림 상태를 if 및 else 명령어로 체크하여 상태를 화면애 출력해 본다.

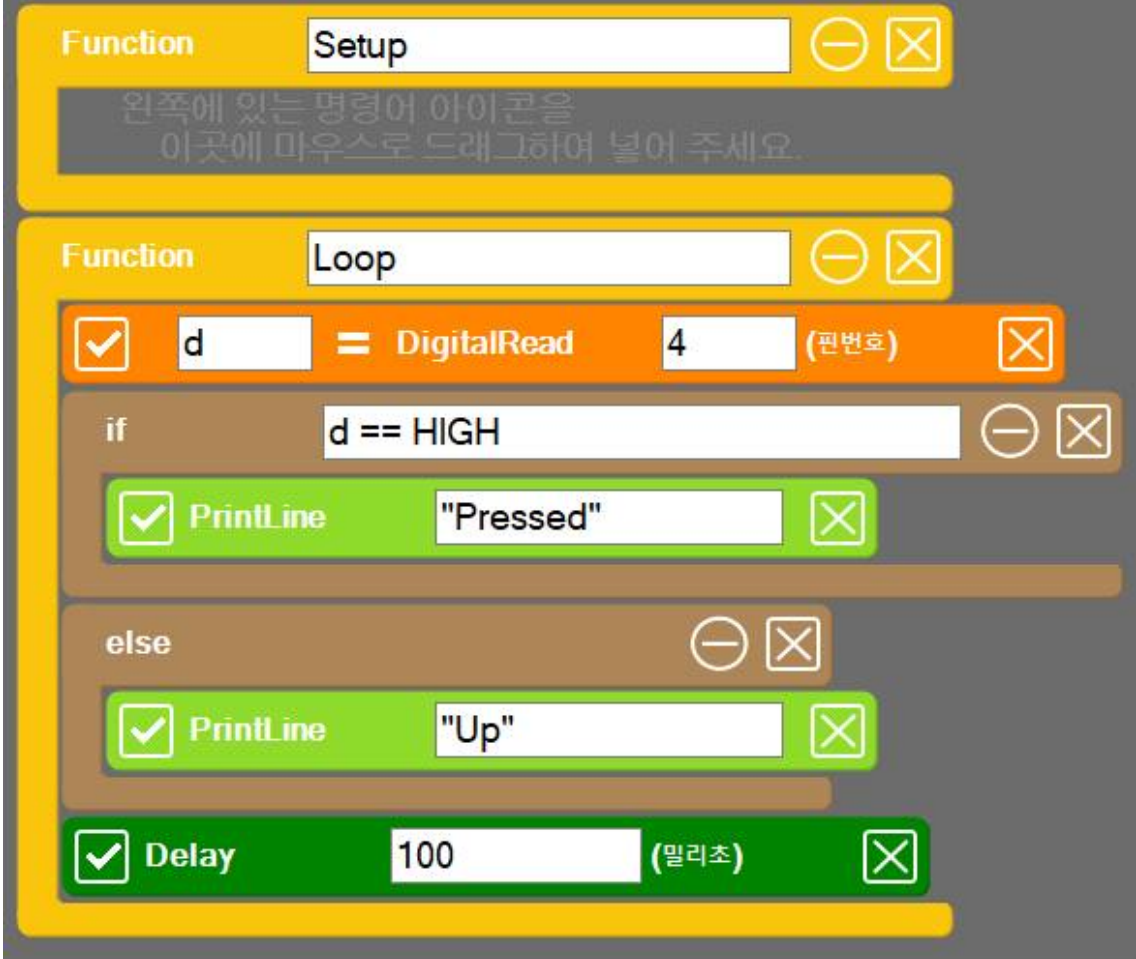

```
if (d2 == HIGH)
{
       PrintLine("Button Pressed")
}
else
{
        PrintLine("Button Up")
}
```
if 조건문으로 LED 켜기

■ 버튼의 상태를 0.1초 간격으로 읽어와서 버튼의 상태가 HIGH이면 13번 LED를 켜고 그렇지 않으면 13번 LED를 끄는 코드를 작성해 보자.

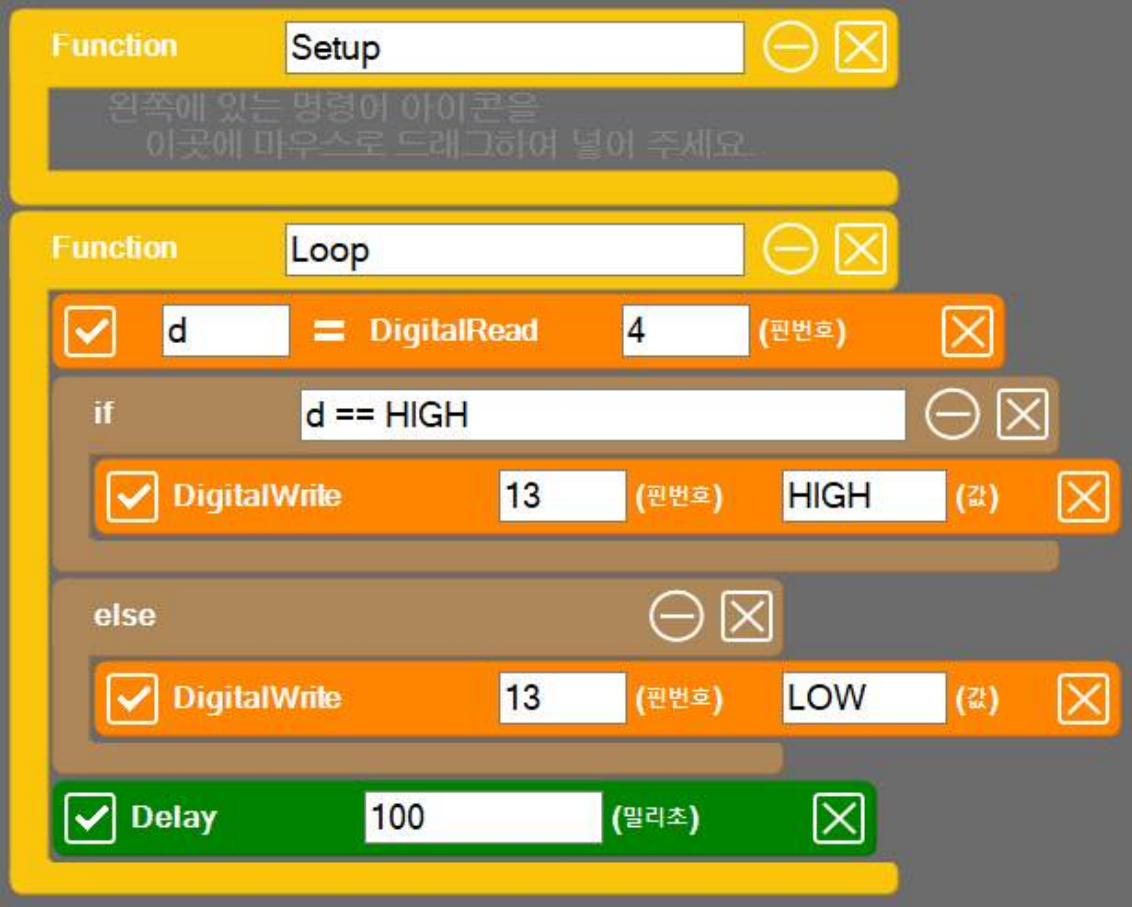

■ 아래의 예제에서 if 조건문에 유의하여 코드를 작성해 본다.

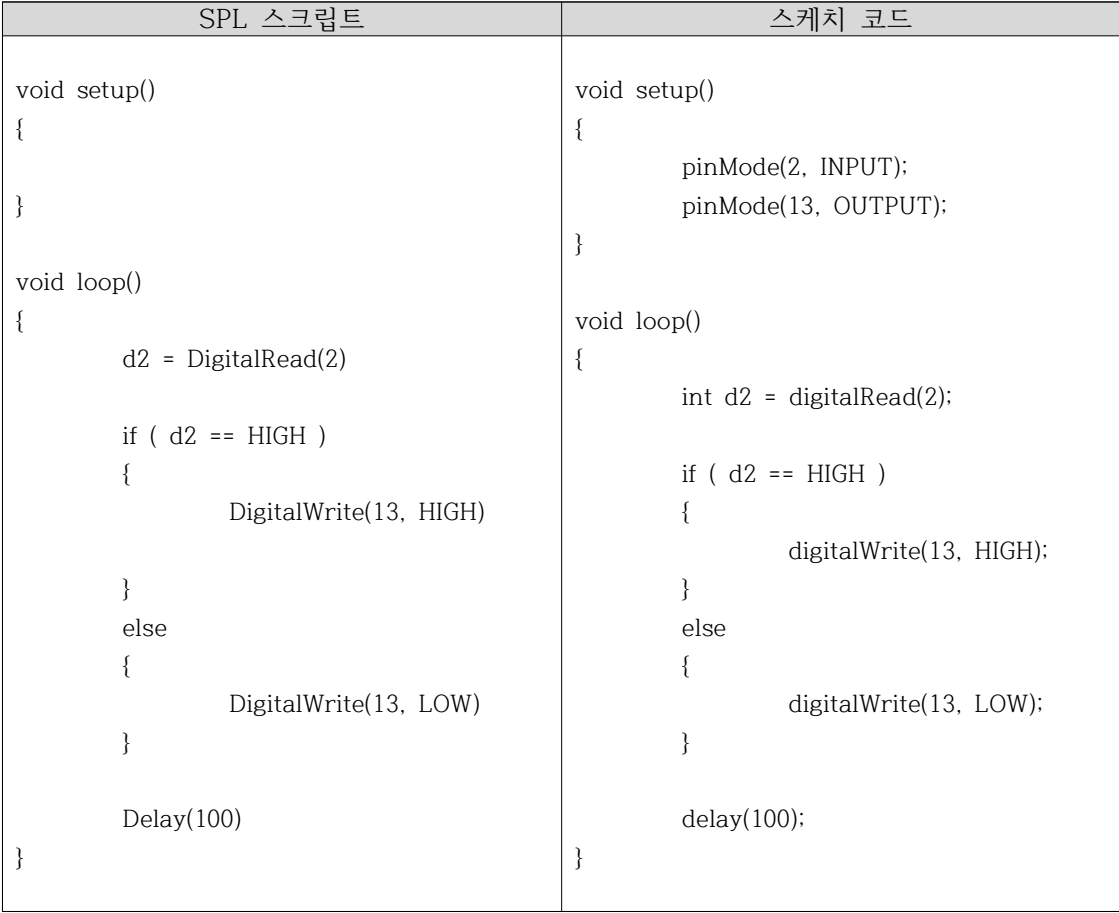

## **3.7 버튼을 누르고 있는 횟수 측정하기**

#### 전역변수

- 버튼이 눌려져 있는 횟수를 저장하기 위해 전역변수를 정의한다. 함수 내부 에 정의된 변수는 로컬변수 또는 지역변수라 하고, 함수 외부에 정의된 변 수는 글로벌변수 또는 전역변수라고 한다.
- 전역변수는 프로그램 전체에 영향을 미치지만 지역변수는 함수 안에서만 사용할 수 있다.

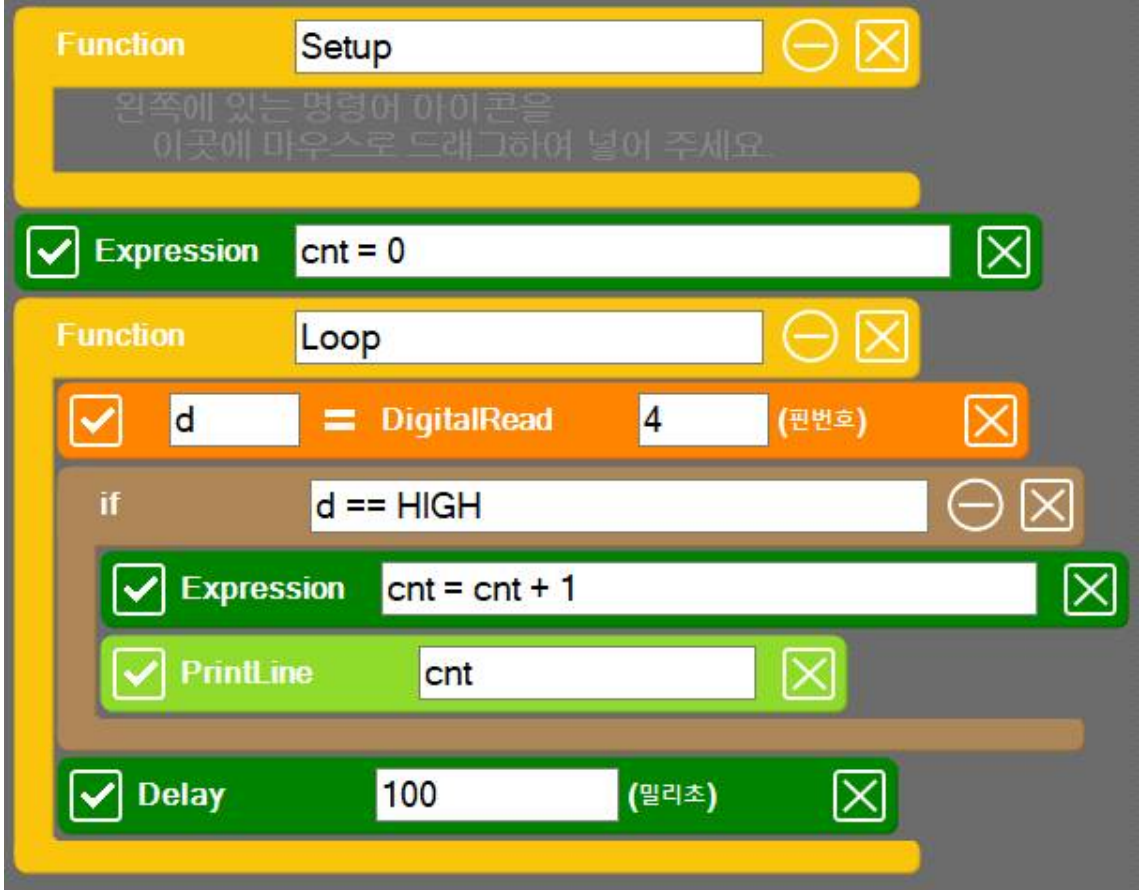

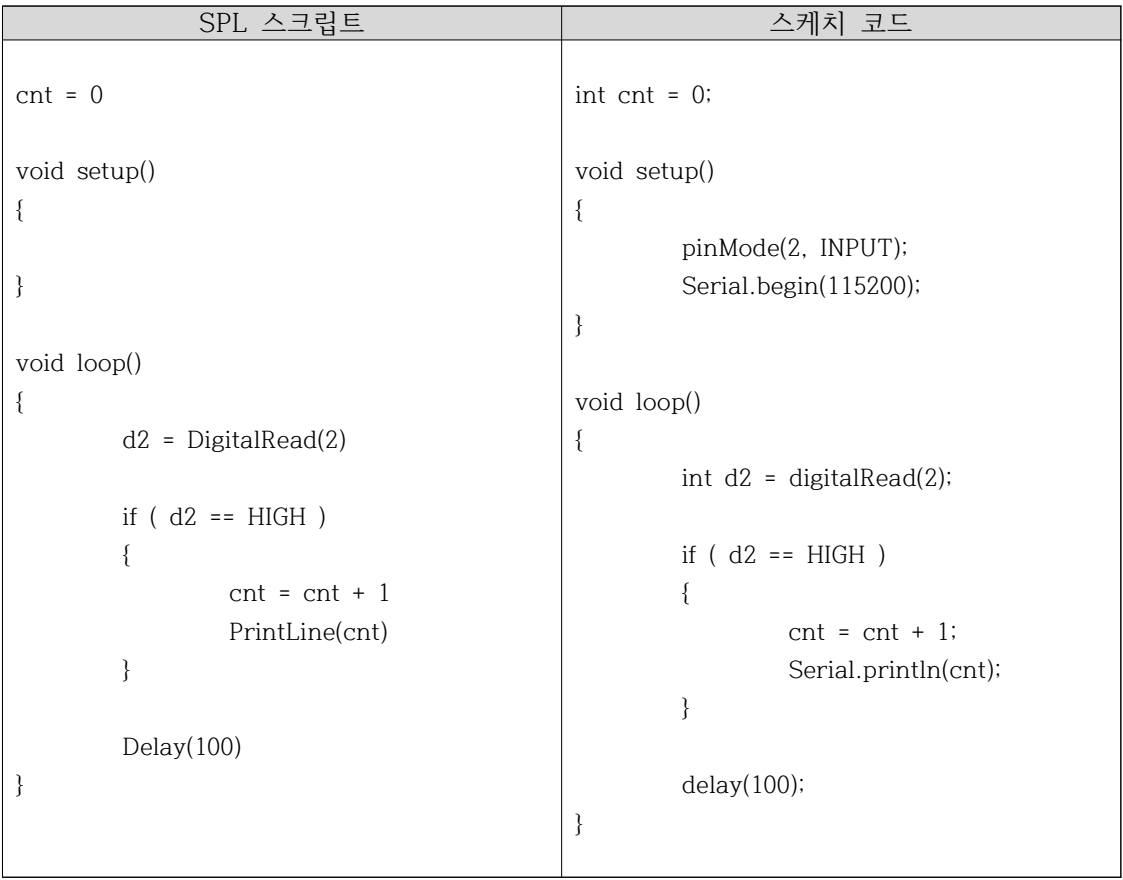

■ 위의 코드에서 cnt = 0 선언 명령어를 loop() 함수 안으로 옮길 경우 결과 가 어떻게 달라지는 지 확인해 본다.

## **3.8 절전기능 후레쉬 만들기**

#### 설계하기

- 버튼이 눌려져 있는 횟수는 cnt라는 이름의 전역변수에 저장되어 있다.
- ◾ LED를 버튼을 누르고 있는 시간에 비례하여 켜지도록 기능을 구현하려고 한다. 예를 들어 버튼을 1초간 누르고 있으면 LED는 5초간 켜지고, 버튼 을 10초간 누르고 있으면 LED가 50초 동안 켜져 있다가 꺼지도록 하려고 한다.
- 필요한 기능을 설계해 본다.
- 버튼이 눌릴 때 마다 cnt 변수의 값을 5씩 증가시켜 준다.
- cnt 변수의 값이 0보다 크면 cnt 변수의 값을 1씩 감소시켜 주고 LED를 켜준다.
- cnt 변수의 값이 0과 같으면 LED를 꺼준다.

구현하기

■ 원하는 기능을 구현하기 위해 프로그램을 설계한 후 아래의 코드를 작성해 본다.

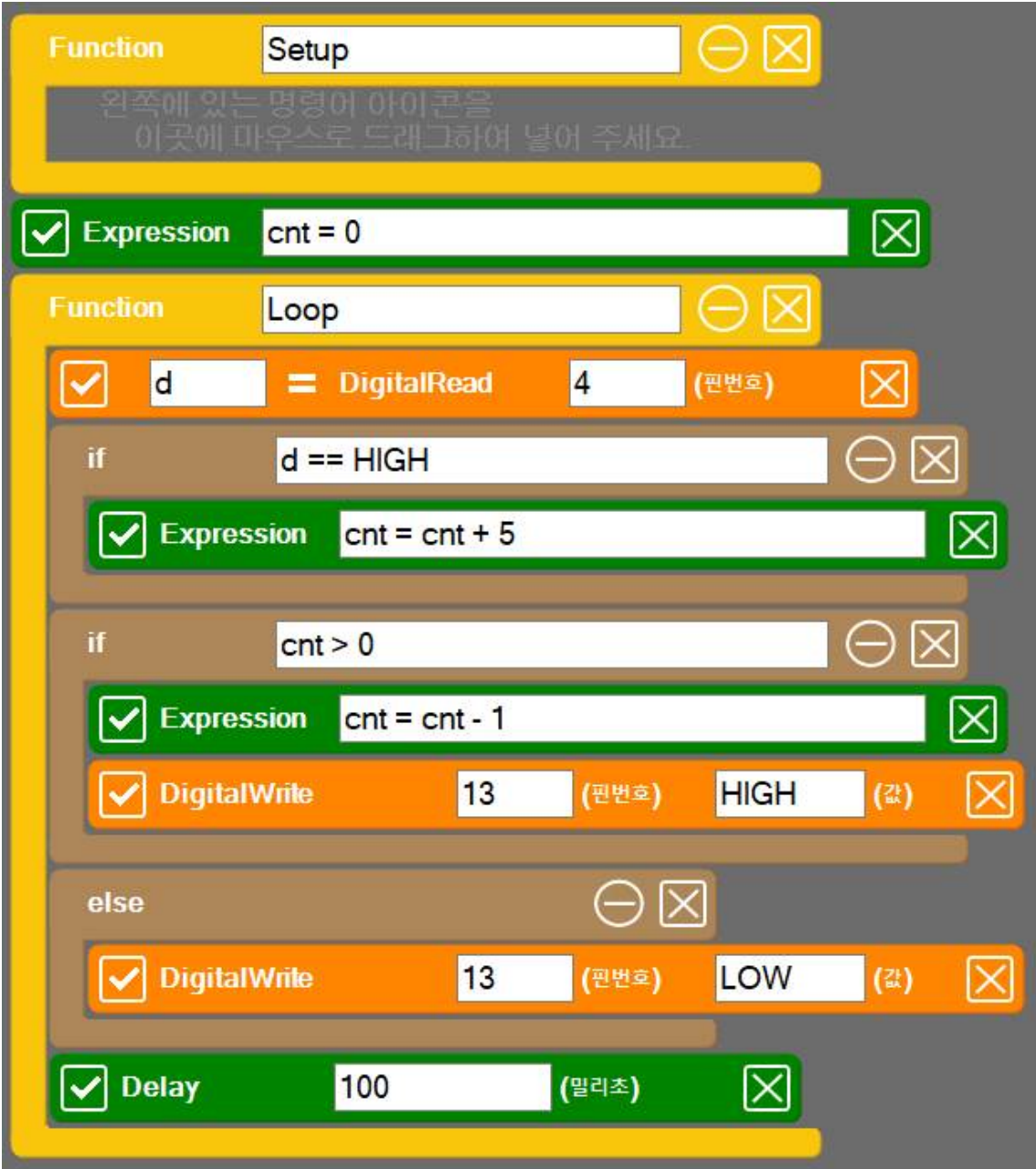

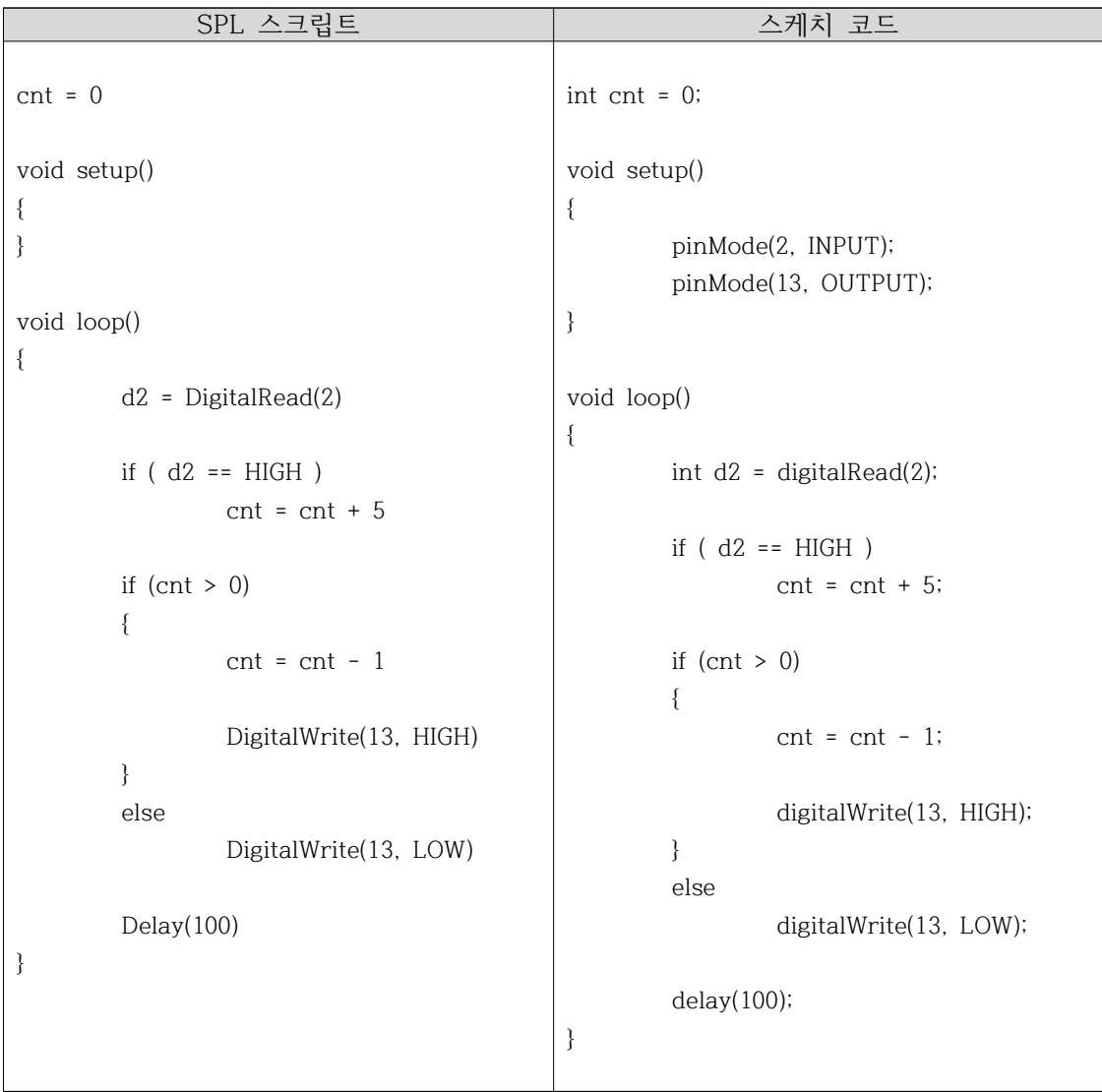

실습

- ▶ 버튼을 1초간 누르고 있으면 LED가 10초간 켜지고, 버튼을 10초간 누르고 있으면 LED가 100초 동안 켜져 있다가 꺼지도록 기능을 수정해 본다.
- ▶ LED가 꺼지기 10초 전에 LED를 점멸하여 10초 후에 LED가 꺼진다는 정 보를 사용자에게 알리고자 한다. 어떠한 기능을 추가해야 할지 생각해 보고 기능을 완성해 본다.

기능 개선 사항

◾ LED가 꺼지기 10초전에 점멸로 정보를 주어 사용자가 다시 버튼을 눌러 LED가 켜져 있는 시간을 늘릴 수 있 도록 기능을 개선시켜 본다.